## **Partidas**

## **Seleccionar o marcar partidas del presupuesto**

Al abrir un proyecto y estar en la vista del listado de partidas podemos seleccionar los ítems en el listado marcando el **checkbox** que aparece en la parte izquierda de cada partida.

*Cuando se ha seleccionado el ítem cambia de color como podemos ver en la siguiente imagen*

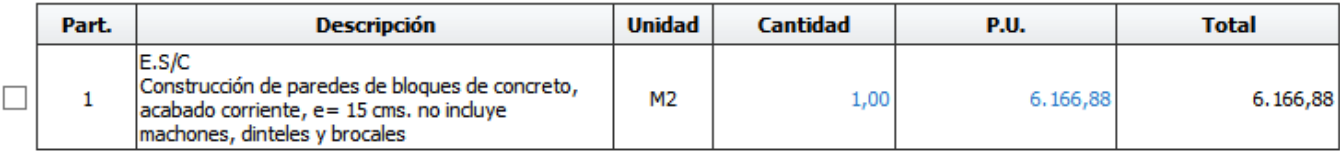

Una vez seleccionadas las partidas podremos realizar alguna de las siguientes acciones

- Invertir Selección
- Ver APU
- Generar APU en PDF
- Eliminar
- Duplicar
- Reemplazar APU
- Enviar a otro proyecto
- Unir
- Recalcular

Solución única ID: #1028 Autor: El Equipo de SAPCOC Última actualización: 2016-08-08 01:30